Новые технологии на службе библиотеки. Создание тематической базы данных (на примере полнотекстовой базы по краеведению)

> Баженов Сергей Романович, к.т.н., в.н.с., зав отделом автоматизации ГПНТБ СО РАН

#### **Этапы создания БД**

- **1. Создать физическую БД с помощью АРМ «Администратор».**
- **2. Определить поля для систематизации (раздел знаний, предметные рубрики, ключевые слова, географические рубрики).**
- **3. Разработать справочник данных по краеведению и занести информацию в справочник «krv.mnu».**
- **4. Разработать соответствующие справочники (авторитетные файлы, тезаурусы) и систему их заполнения.**
- **5. Создать поисковые словари для читателей.**
- **6. Определить виды полных текстов, на которые будут создаваться ссылки (обложка, содержание, полный текст).**
- **7. Решить вопросы по связи с каталогом для заказа изданий без полных текстов.**

### **Создание БД с помощью АРМ «Администратор»**

- 1. Придумать имя и название БД:
- например, UST Устойчивое развитие,
- KRAY Краеведение
- 2. В АРМ «Администратор» создать БД ЭК

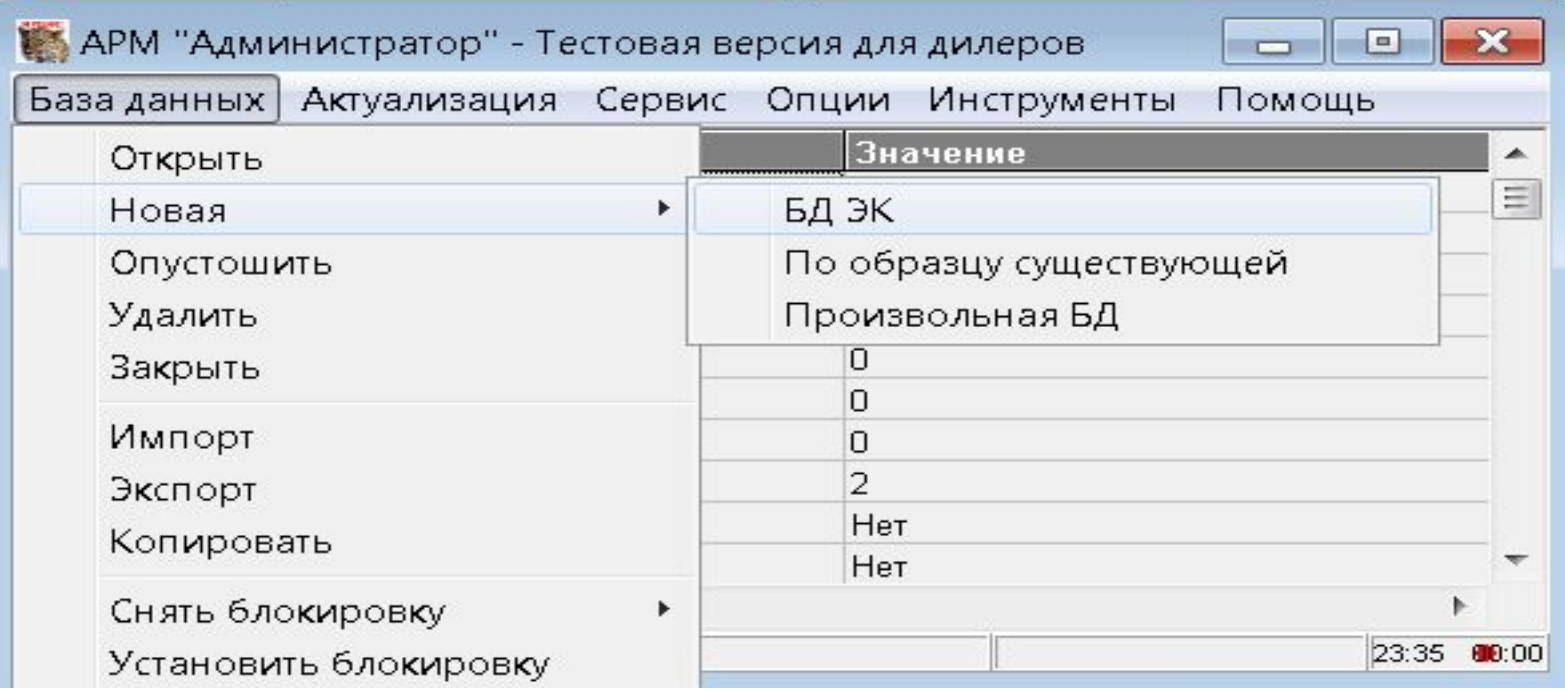

**Определить поля для систематизации (раздел знаний, предметные рубрики, ключевые слова, географические рубрики)**

# **Разделы знаний**

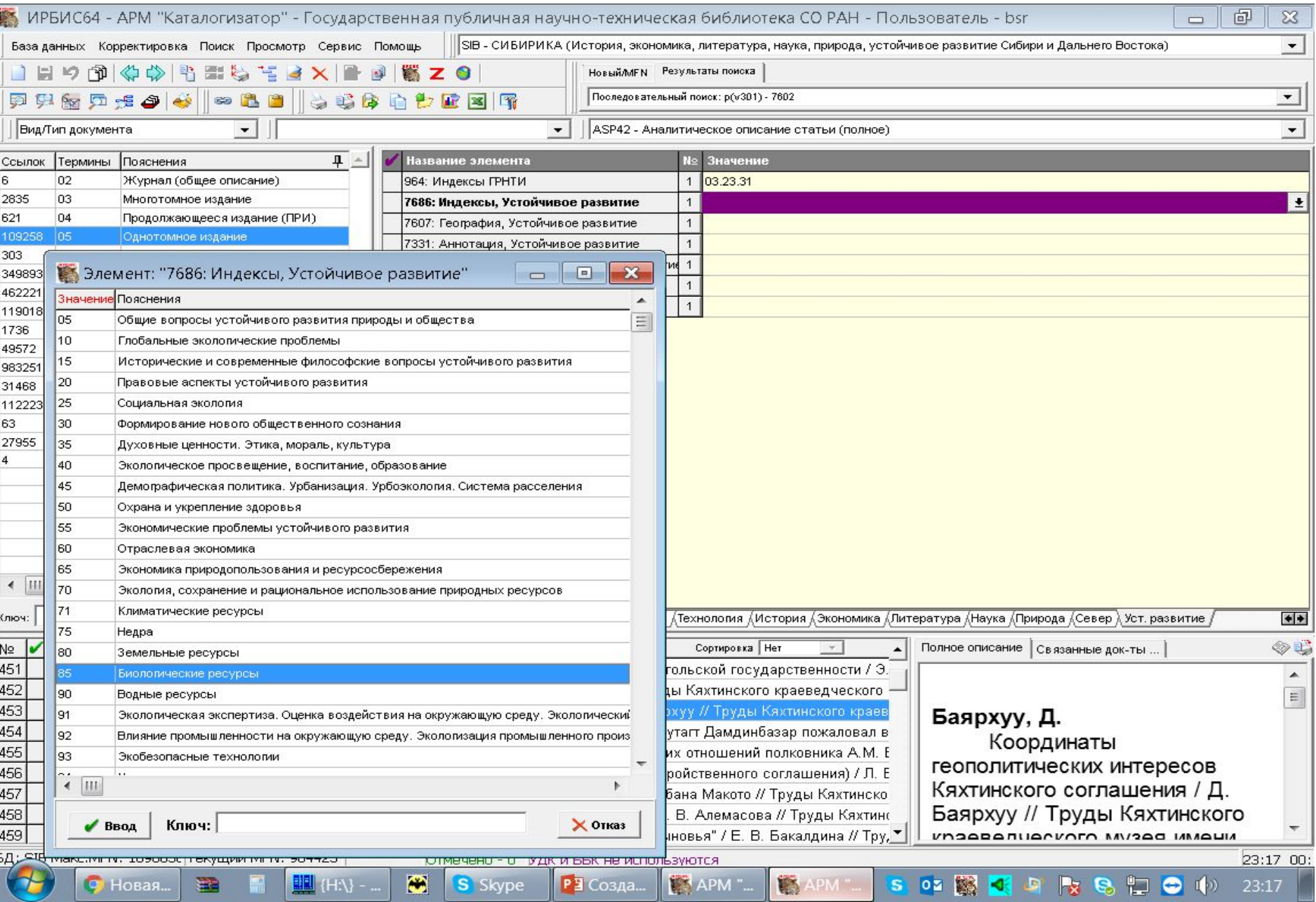

## **Географические рубрики**

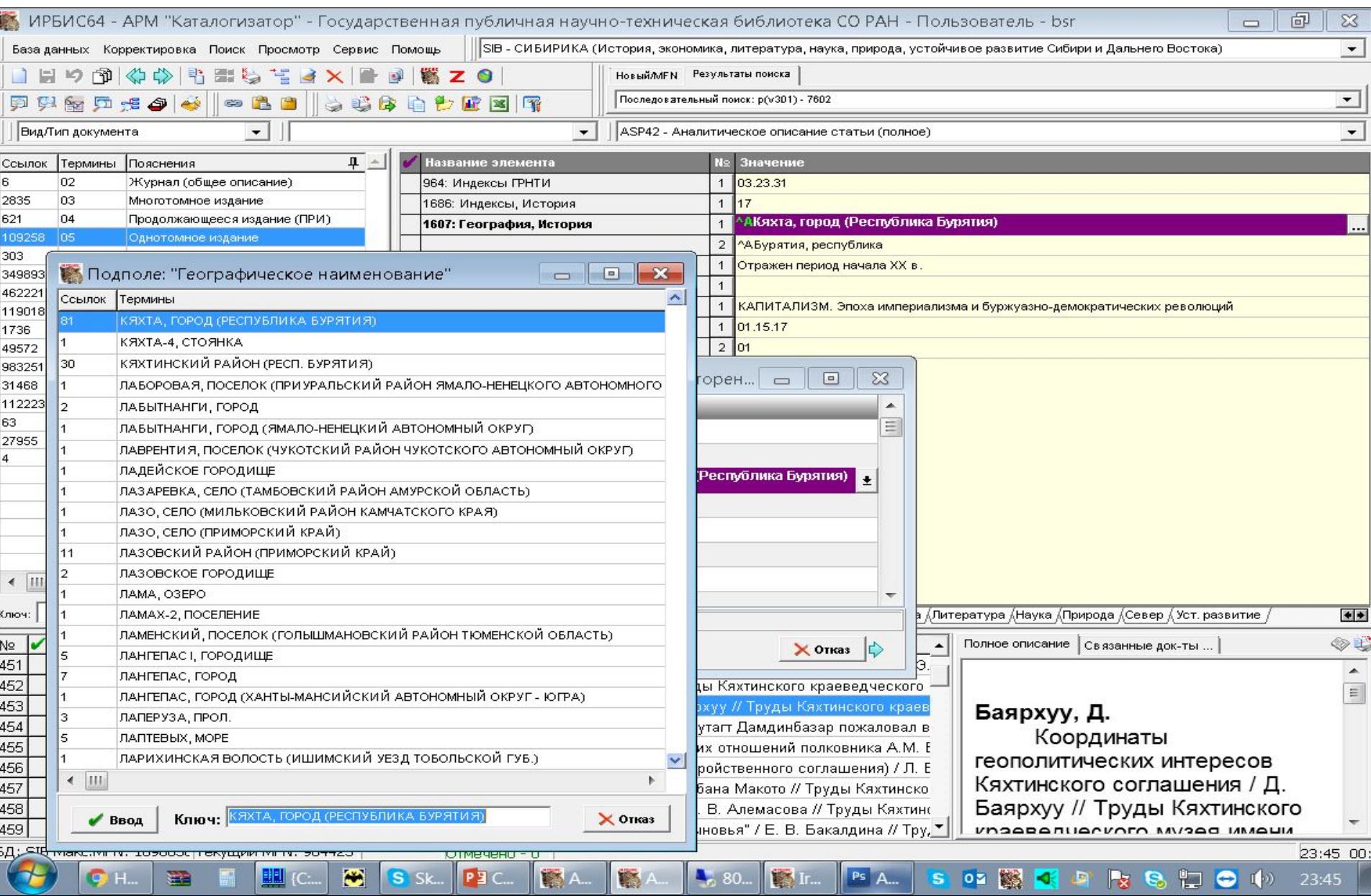

#### **Предметные рубрики**

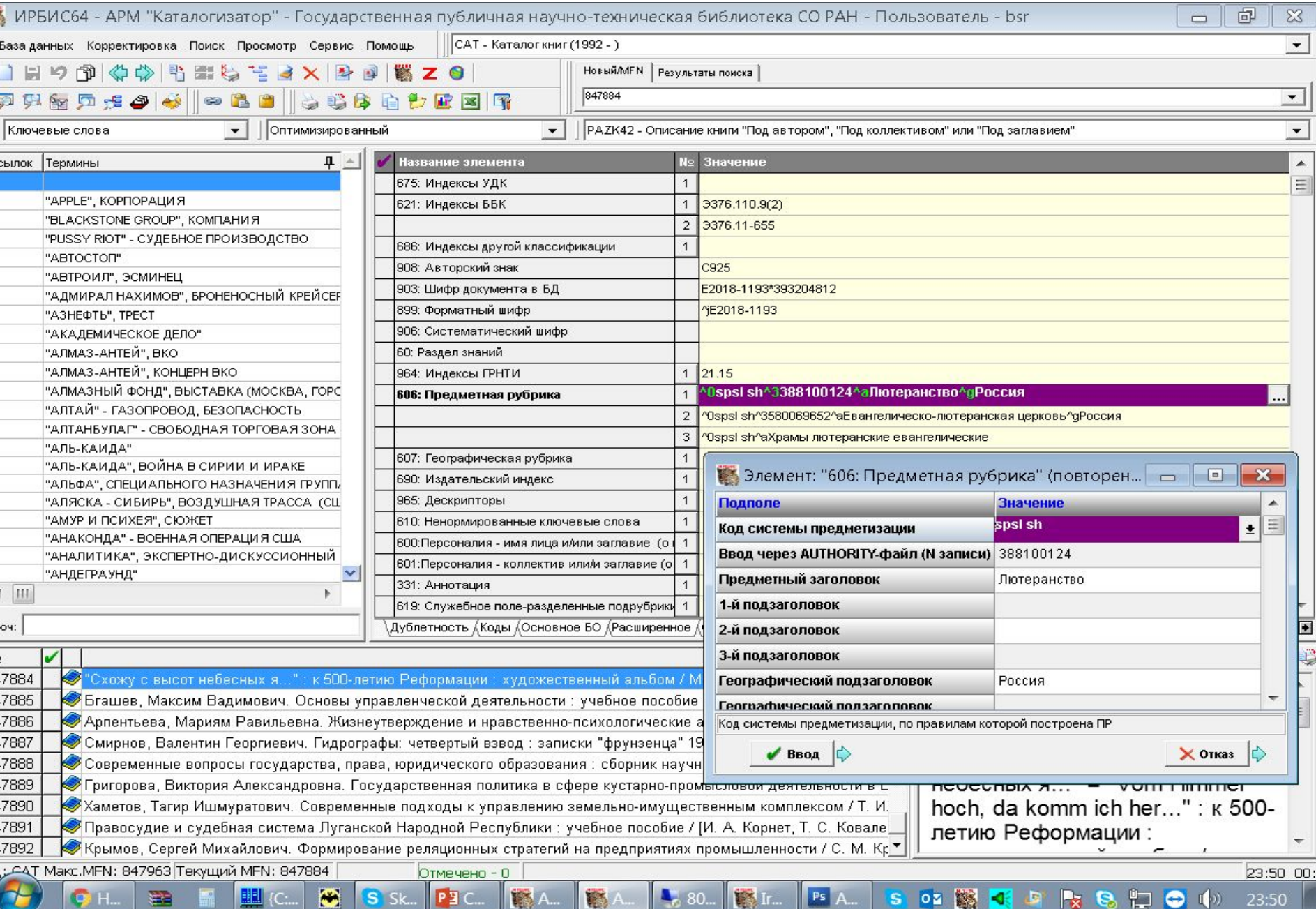

#### **Справочник данных по краеведению**

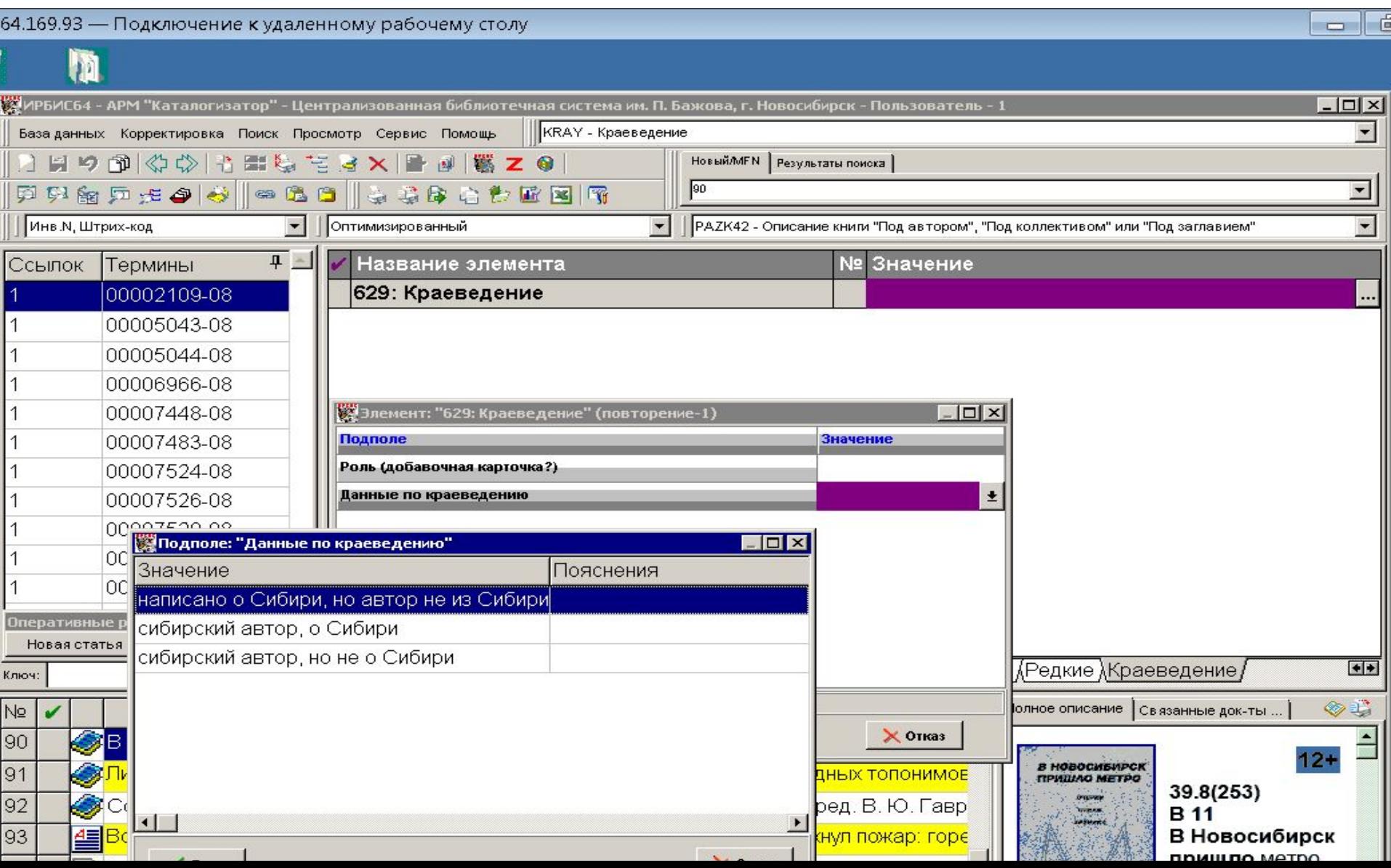

### **Поисковый словарь по краеведению**

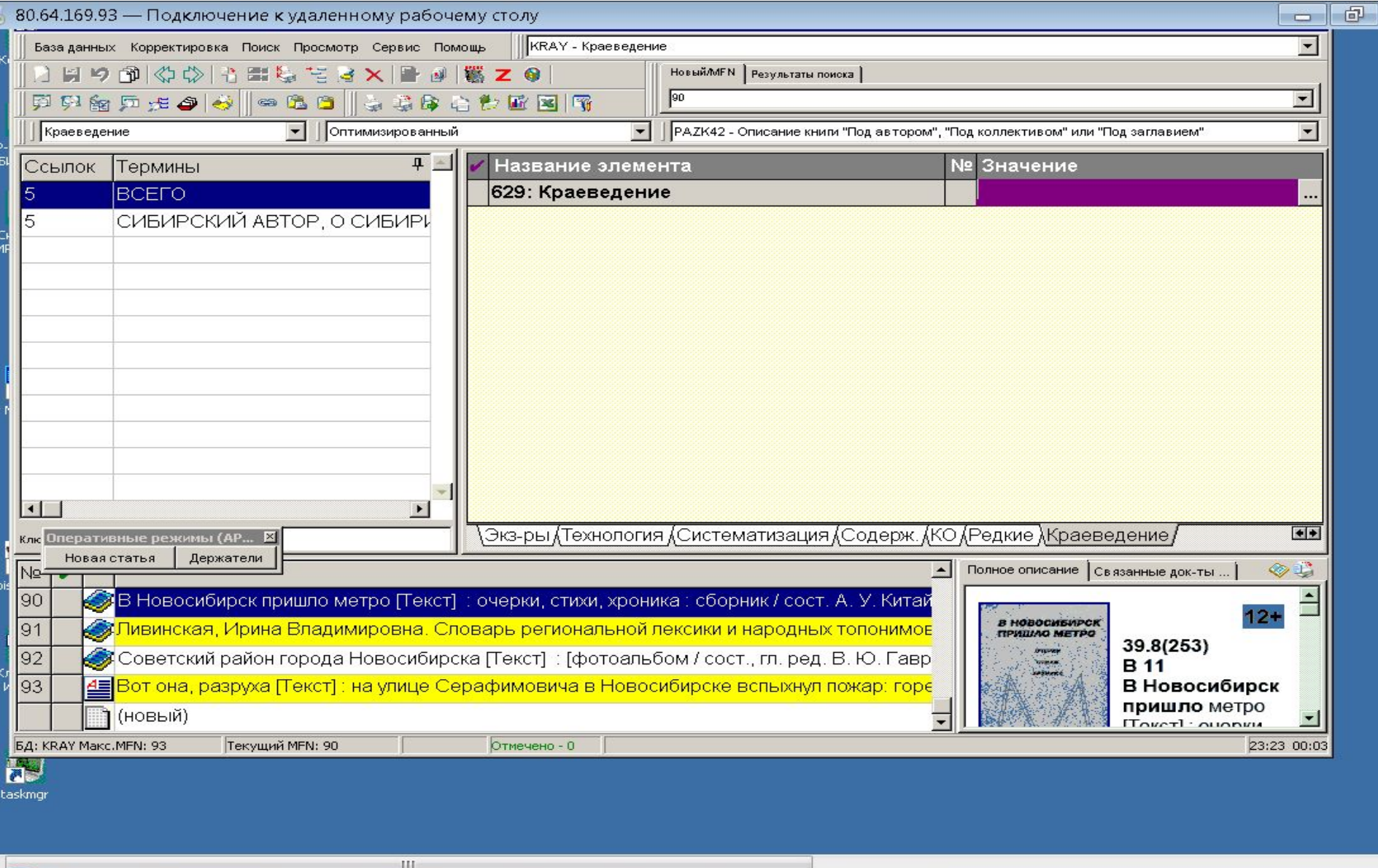

**TH** APM...

APM...

 $\frac{1}{6}80.6...$ 

SO B C C C C C C O 0 23:23

 $\mathcal{A}$ 

**Ф** Нов.

 $\blacksquare$ 

**III** (H:\}...

 $\bullet$ 

S Skype

РЕ Созд...

#### **Ссылки на обложку (подполе ^A)**

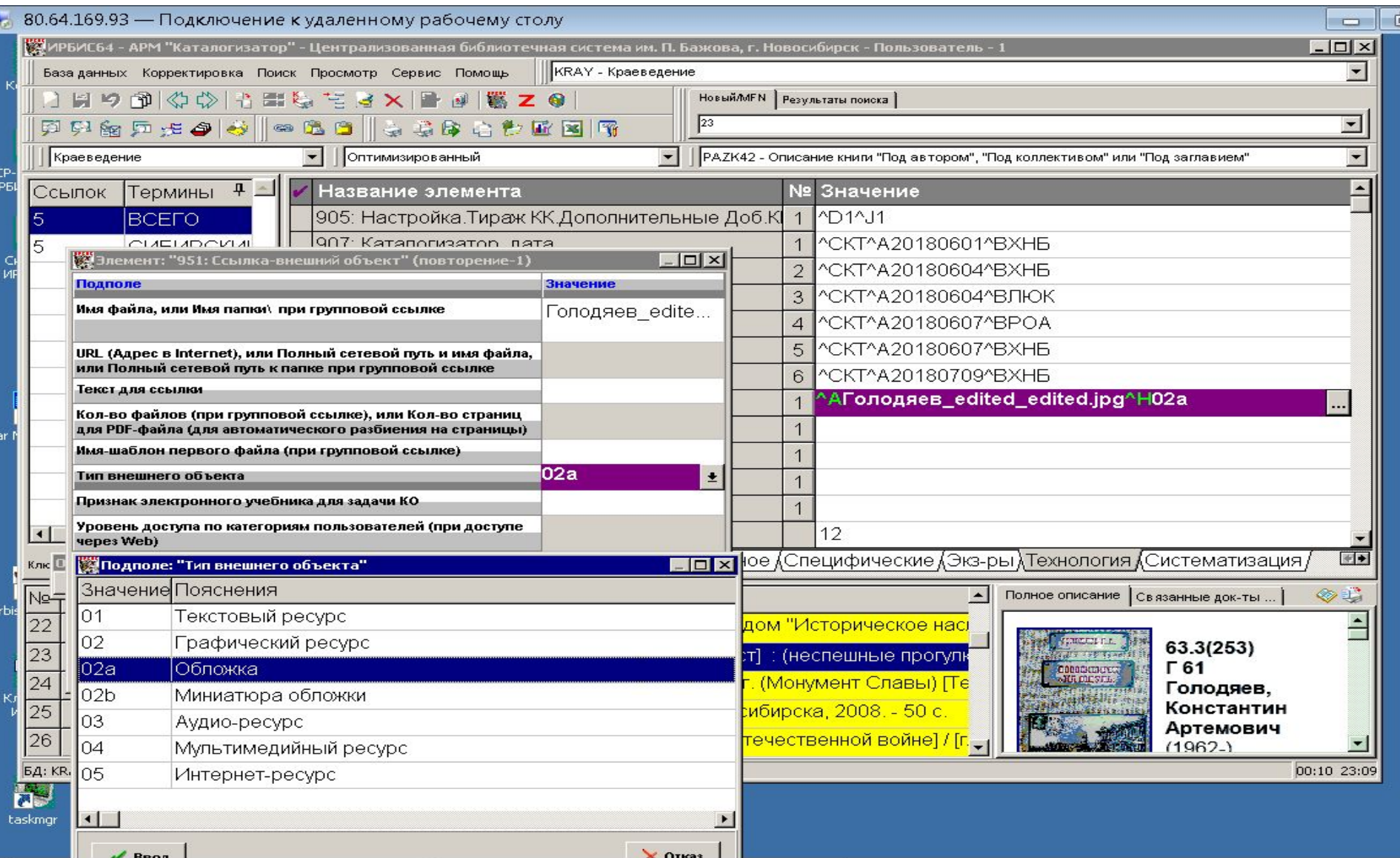

### **Файл «ИмяБД».ini**

1=.\DATAI\KRAY\ 2=.\DATAI\KRAY\ 3=.\DATAI\KRAY\ 4=.\DATAI\KRAY\  $5=$ .  $DATAI\KRAY\T$ 6=.\DATAI\KRAY\ 7=.\DATAI\KRAY\ 8=.\DATAI\KRAY\ 9=.\DATAI\KRAY\ 10=.\DATAI\KRAY\ **11=\\server\общая папка\обложки для ИРБИС\**

## **Ссылки на полный текст (подполе ^I)**

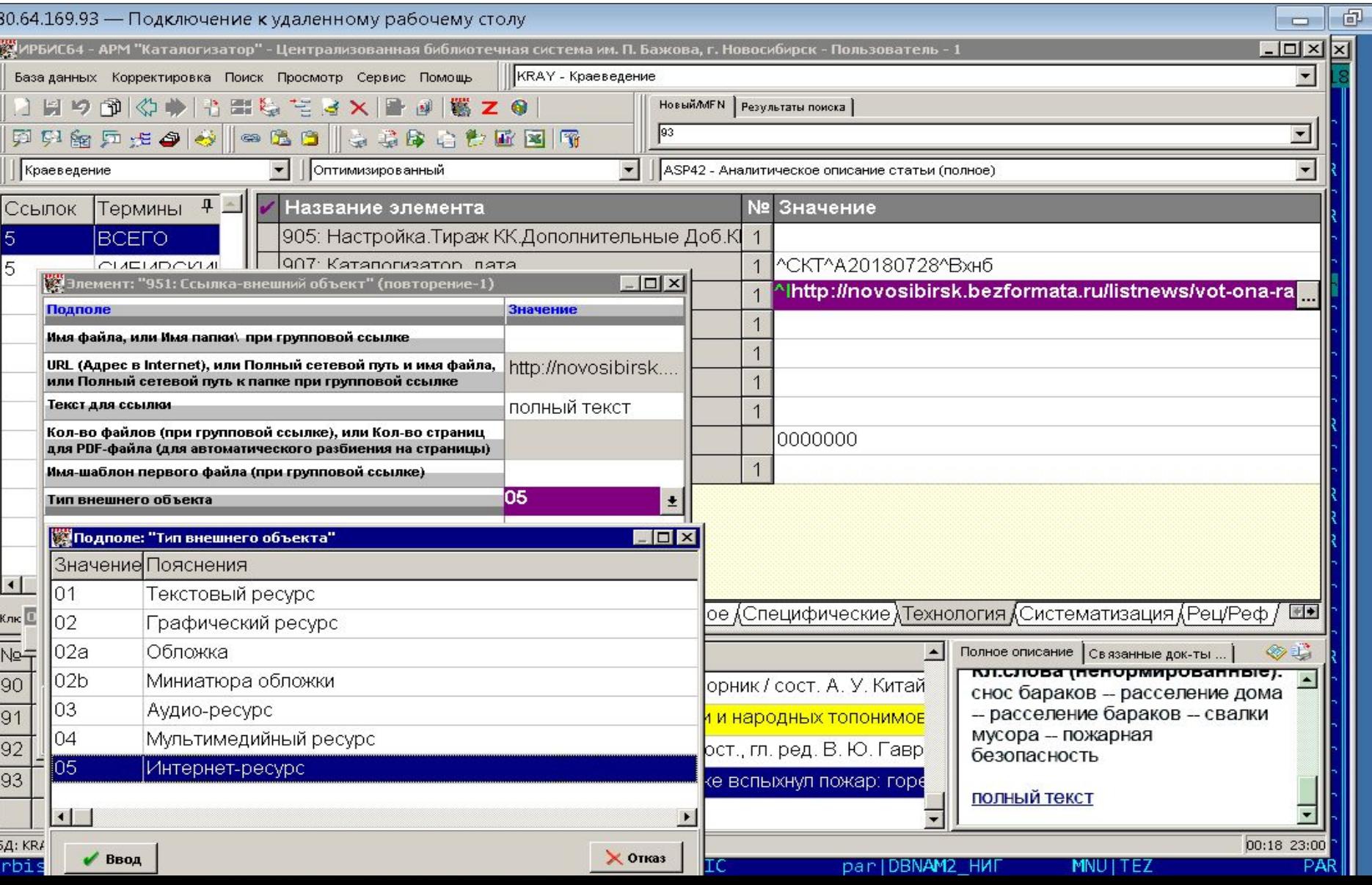

#### **Ссылки на каталог для книг**

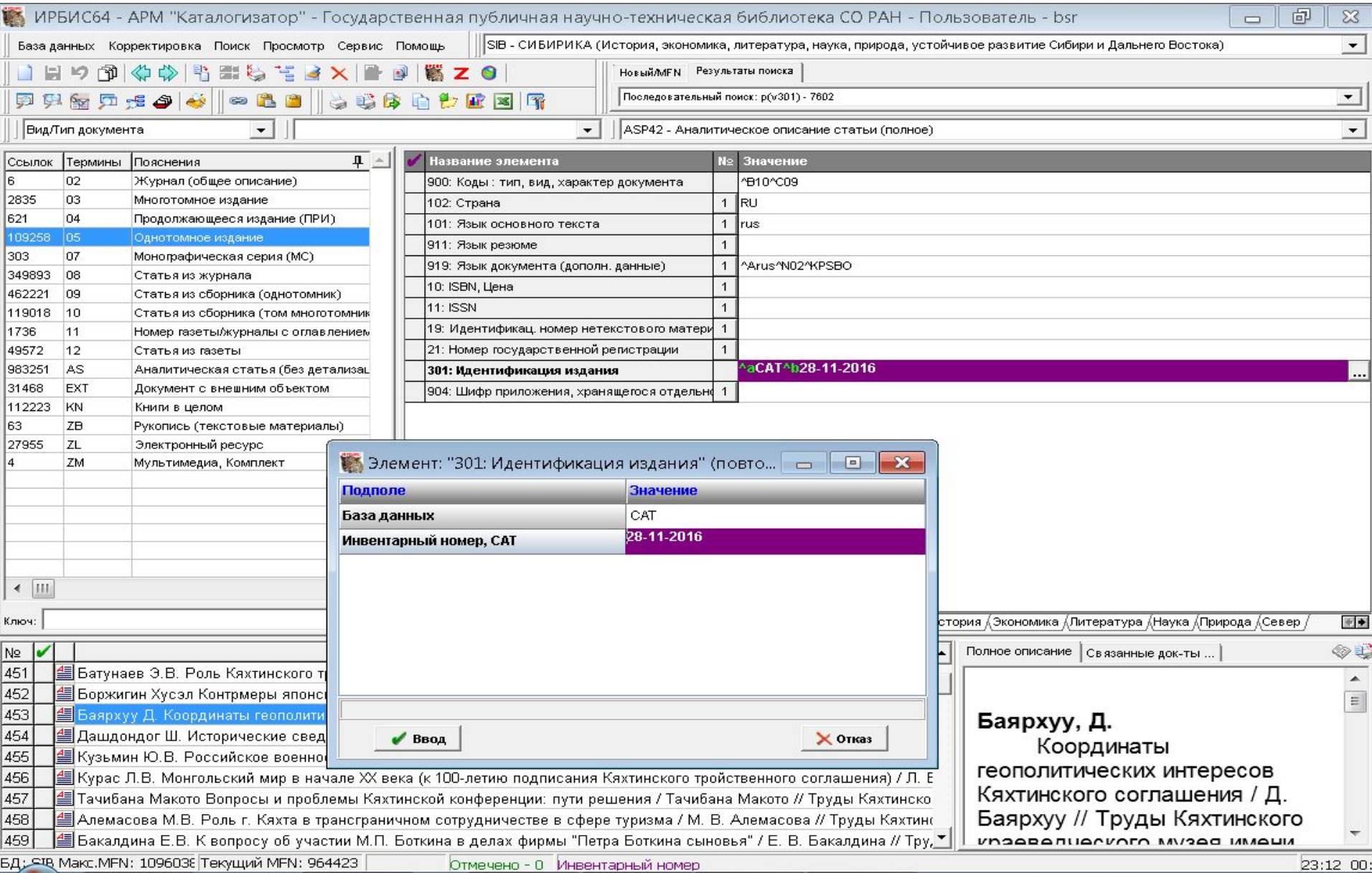

#### **Ссылки на каталог для аналитики**

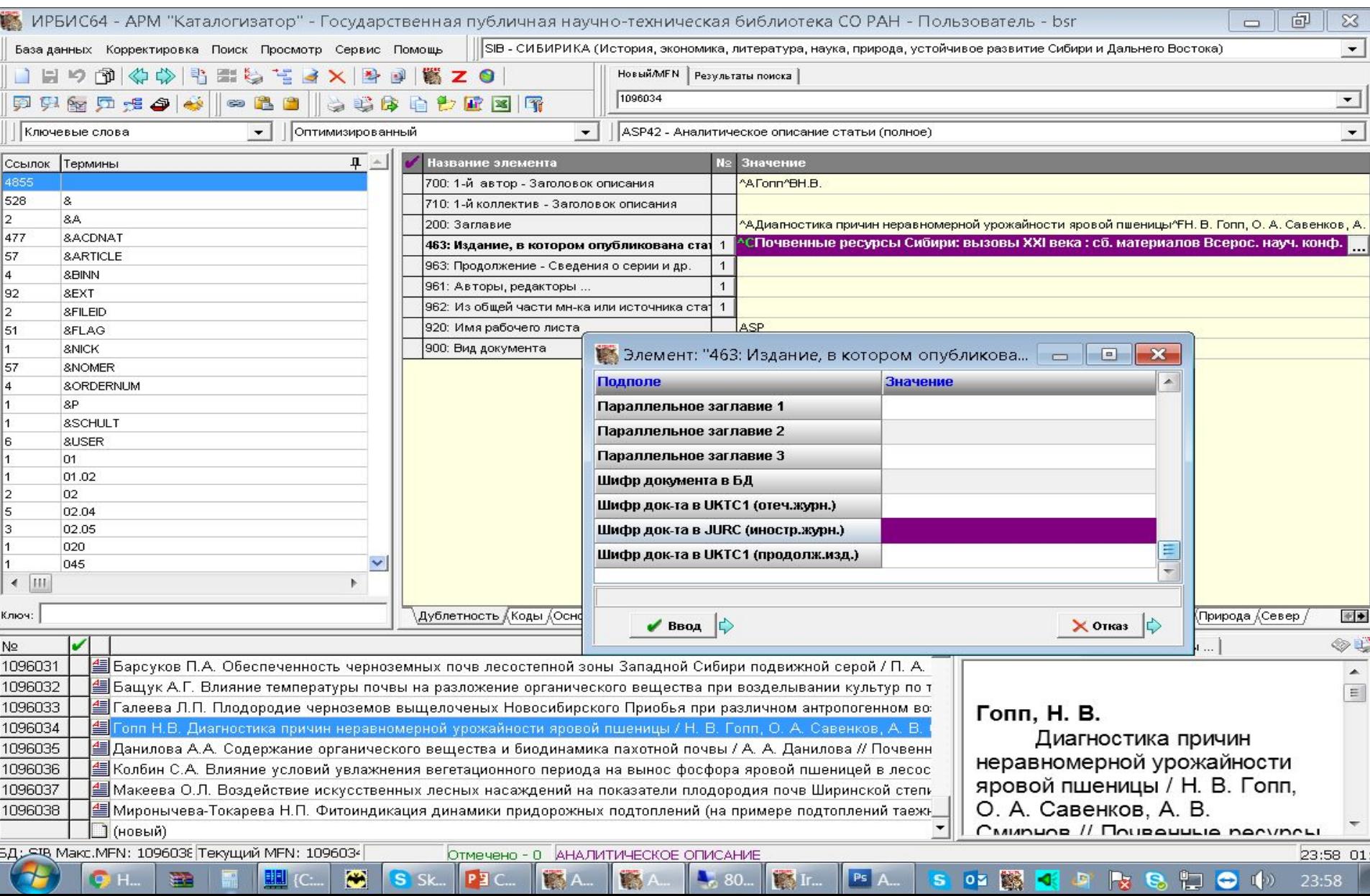

# Спасибо за внимание!

Докладчик: Баженов Сергей Романович E-mail: bazhenov@spsl.nsc.ru www.spsl.nsc.ru